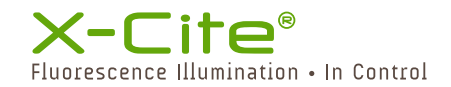

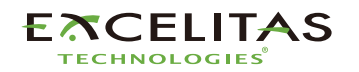

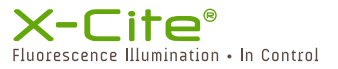

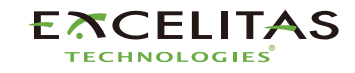

### **X-Cite® Optical Power Measurement System: Quick Start Guide**

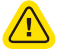

*Warning – Refer to Safety Precautions Booklet 035-00636R for all safety precautions prior to use. User Guide 035-00390R download:* 

https://www.excelitas.com/product/x-cite-optical-power-measurement-system

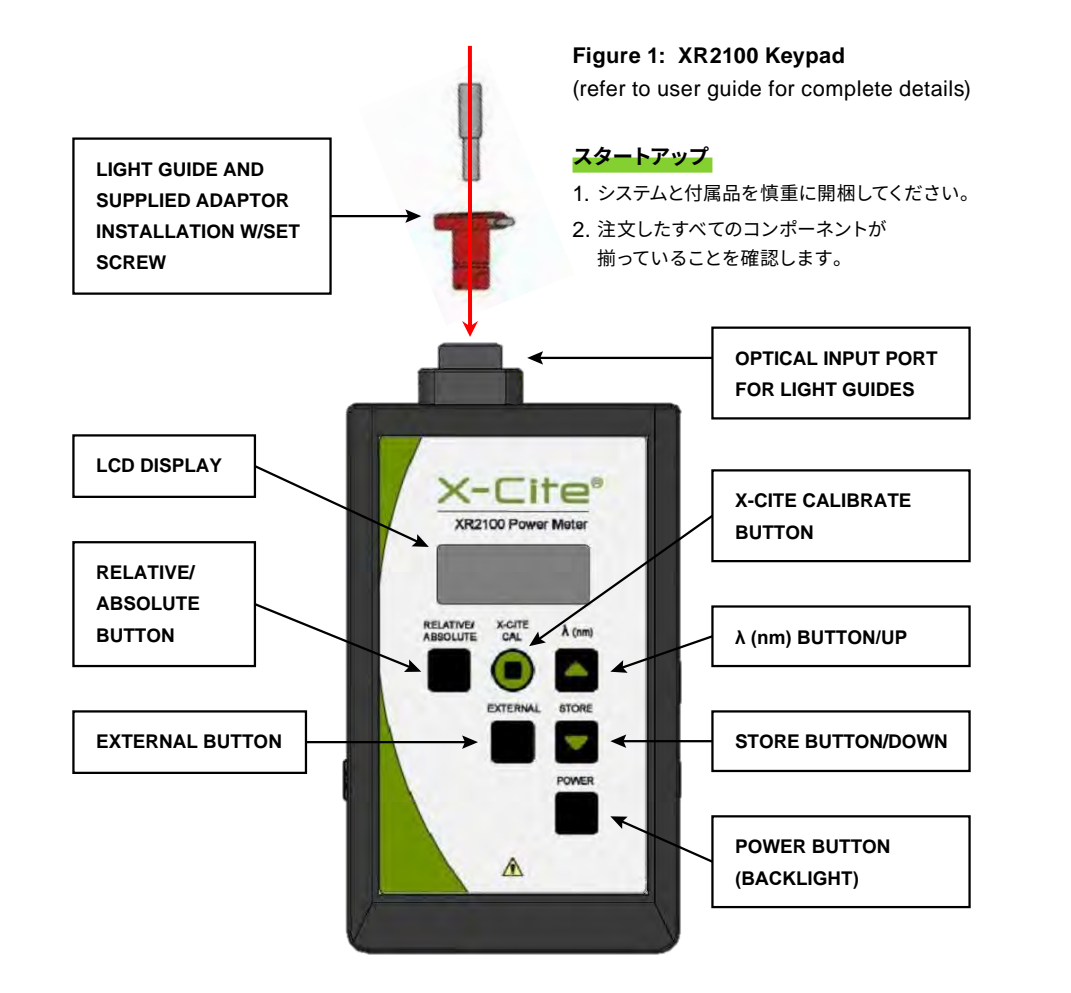

**Figure 2: XR2100 Optical Power Meter Connections**

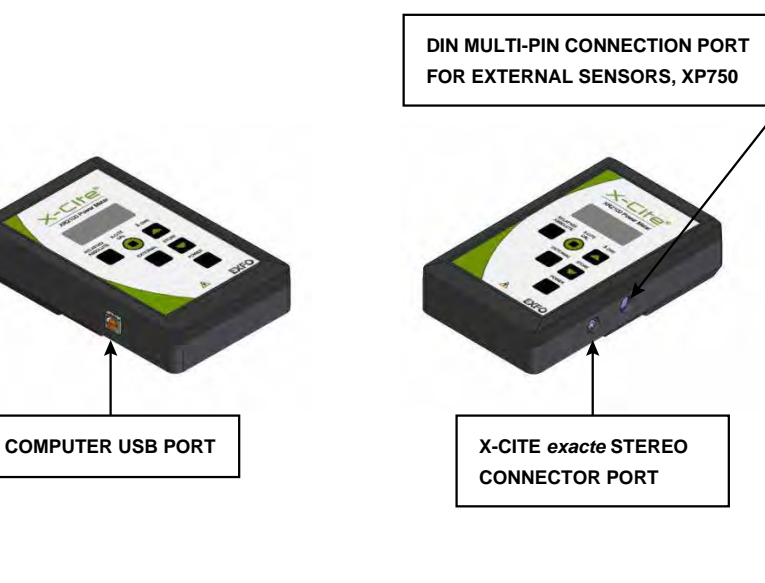

**Figure 3: XP750 Top and Bottom Views**

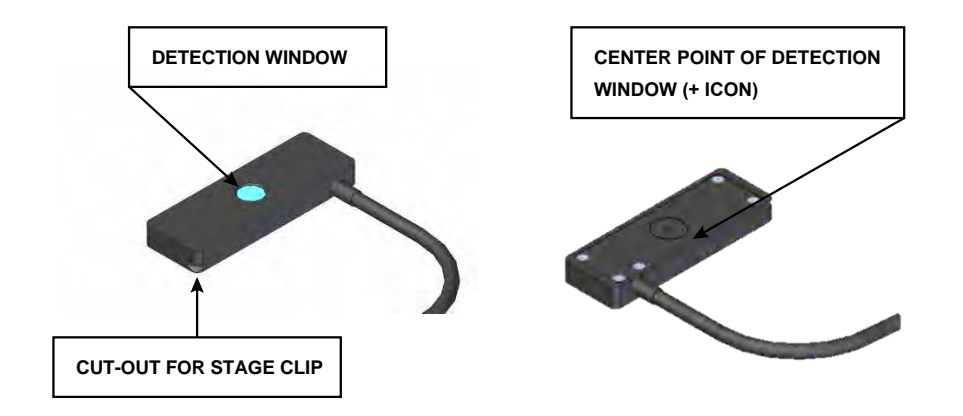

**Installation and Basic Operation** (refer to user guide for complete details)

1 2 **035-00603R Rev. 3**

## **EXCELITAS**

### ite® scence Illumination . In Control

# **FXCELITAS**

#### **XR2100 Optical Power Meter with Light Guide Input**

- 1. ライトガイドのサイズに合ったライトガイドアダプタをXR2100の光入力ポートに設置します。 位置はFigure 1を参照してください。
- 2. ライトガイドを顕微鏡アダプタから取り外し、ライトガイドの先端をライトガイドアダプタに挿入、 付属の蝶ネジで固定します。
- 3. 光源を任意の強度に設定し、点灯させます。 XR2100の電源をONにします。
- 4. **「RELATIVE/ABSOLUTE」**ボタンで、計測の表示モードを調整します。

#### **XP750 with Upright Microscopes**

- 1. XP750のマルチピンコネクタをXR2100に差し込みます。 接続ケーブルの位置は、Figure 2を参照してください。
- 2. 正立顕微鏡の場合は、DETECTION WINDOW(Figure 3 参照)を上向きにし、 顕微鏡対物レンズの中央に置きます。
- 3. 顕微鏡のステージクリップでXP750を固定します。
- 4. 光源を点灯させ、ビーム経路にあるフィルターキューブが、 可視光線を顕微鏡ステージに導いていることを確認してください。 光がDETECTION WINDOWの中央にあることを確認してください。
- 5. XR2100 の**「POWER」**ボタンを押し、約 6 秒間の初期化を行います。 ディスプレイに**「LG」**と表示されたら、**「EXTERNAL」**ボタンを押し、 入力チャンネルをXP750に変更します。 ディスプレイの左側に**「EXT」**と表示され、安定するまでに数秒かかる場合があります。
- 6. **「λ(nm)」**ボタンを押すと、現在の波長設定が表示されます。
- 7. **「▲」「▼」**ボタンを押すと1nm単位で波長が切り替わるので、適切な波長を選択します。

#### **XP750 with Inverted Microscopes**

- 1. XP750のマルチピンコネクタをXR2100に差し込みます。 Figure 2を参照し、接続ケーブルの位置を確認してください。
- 2. 倒立顕微鏡の場合は、DETECTION WINDOWを下向きにして、顕微鏡対物レンズの 中央に位置するようにXP750をステージに置きます。 このとき、DETECTION WINDOWの 中心を示す+アイコン(円の中に刻まれたもの)を上に向けてください(Figure 3 参照)。
- 3. 顕微鏡のステージクリップでXP750を固定します。
- 4. 光源を点灯させ、顕微鏡ステージのx-yコントロールを使用して、+アイコンの中心に光を当てます。
- 5. 光源を任意の強度に設定し、点灯させます。
- 6. XR2100の**「POWER」**ボタンを押し、約 6 秒間の初期化を行います。 ディスプレイに**「LG」**と表示されたら、**「EXTERNAL」**ボタンを押し、 入力チャンネルをXP750に変更します。 ディスプレイの左側に**「EXT」**と表示され、安定するまでに数秒かかる場合があります。
- 7. **「λ(nm)」**ボタンを押すと、現在の波長設定が表示されます。
- 8. **「▲」「▼」**ボタンを押すと1nm単位で波長が切り替わるので、適切な波長を選択します。

**REGULATORY** (refer to user guide for complete details)

#### **Product Safety and Electromagnetic Compatibility**

The X-Cite OPMS (Optical Power Measurement System) has been tested and found to comply with product safety and electromagnetic compatibility requirements. For a complete list of tests and for certification details, please contact your X-Cite representative or visit

https://www.excelitas.com/product/x-cite-optical-power-measurement-system .

**CE Marking** • Council Directive 2014/35/EU Low Voltage Directive • Council Directive 2014/30/EU EMC Directive • Council Directive 2012/19/EU WEEE Directive • Council Directive 2011/65/EU RoHS as amended by (EU) 2015/863

• Council Directive 2006/66/EEC Battery Directive

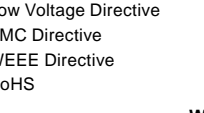

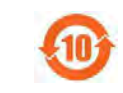

**WEEE Directive China RoHS**

記載内容および画像の転載、複製、加工などは禁止です。 また、記載内容は予告なく変更することがあります。ご了承ください。 Ver.1.0\_2208